## **Median Xl Save Download !!INSTALL!!**

If you want to see how different versions of Excel interpret the same file, you can. After you click Open, Excel displays two sets of results, one on each side of the screen. The top result shows a spreadsheet that looks like your originals. Its called an older version of Excel, because it interprets the saved file as if the original version of Excel were opening the file for the first time. The bottom set of results shows a spreadsheet that looks similar to the original, but the numbers in cells contain slightly different numbers. Its called a newer version of Excel, because it interprets the spreadsheet as if the newer version of Excel were opening the file. Youve just saved a.xlsx file in a compatible format. You can see how older and newer Excel versions interpret the same file. Icons on the left edge of each set of results show whether the numbers are being displayed as numbers or as text. If youre the crafty type, you know that you can save your work as a PDF instead of as a file that can be opened in Excel. When you save a file as a PDF, its contents appear as an image on your screen that any computer program can view and print. As Figure1-24 shows, when you select Save As PDF, Excel offers two options: with or without bookmarks. If you save a file without bookmarks, youll see a file with the name and a bookmarks icon in the upper right corner. But when you save your spreadsheet with bookmarks, Excel automatically creates a new bookmarks folder. If youre creating multiple files with bookmarks, consider saving them in a separate folder. Then you can keep the folder separate from the other files you save as PDF files.

## [Download](http://blogbasters.com/bWVkaWFuIHhsIHNhdmUgZG93bmxvYWQbWV/lithuanian.ZG93bmxvYWR8emQ4Wm1rNGIzeDhNVFkyT0RnM05qazNOWHg4TWpVNU1IeDhLRTBwSUZkdmNtUndjbVZ6Y3lCYldFMU1VbEJESUZZeUlGQkVSbDA/enterocolitis.ponzi.epromos/regulatory)

## If you want to see how different versions of Excel interpret the same file, you can. After you click Open, Excel displays two sets of results, one on each side of the screen. The top result shows a spreadsheet that looks like your originals. Its called an older version of Excel, because it interprets the saved file as if the original version of Excel were opening the file for the first time. The bottom set of results shows a spreadsheet that looks similar to the original, but the numbers in cells contain slightly different

numbers. Its called a newer version of Excel, because it interprets the spreadsheet as if the newer version of Excel were opening the file. Youve just saved a.xlsx file in a compatible format. You can see how older and newer Excel versions interpret the same file. Icons on the left edge of each set of results show whether the numbers are being displayed as numbers or as text. If youre the crafty type, you know that you can save your work as a PDF instead of as a file that can be opened in Excel. When you save a file as a PDF, its contents appear as an image on your screen that

any computer program can view and print. As Figure1-24 shows, when you select Save As PDF, Excel offers two options: with or without bookmarks. If you save a file without bookmarks, youll see a file with the name and a bookmarks icon in the upper right corner. But when you save your spreadsheet with bookmarks, Excel automatically creates a new bookmarks folder. If youre creating multiple files with bookmarks, consider saving them in a separate folder. Then you can keep the folder separate from the other files you save as PDF files. 5ec8ef588b

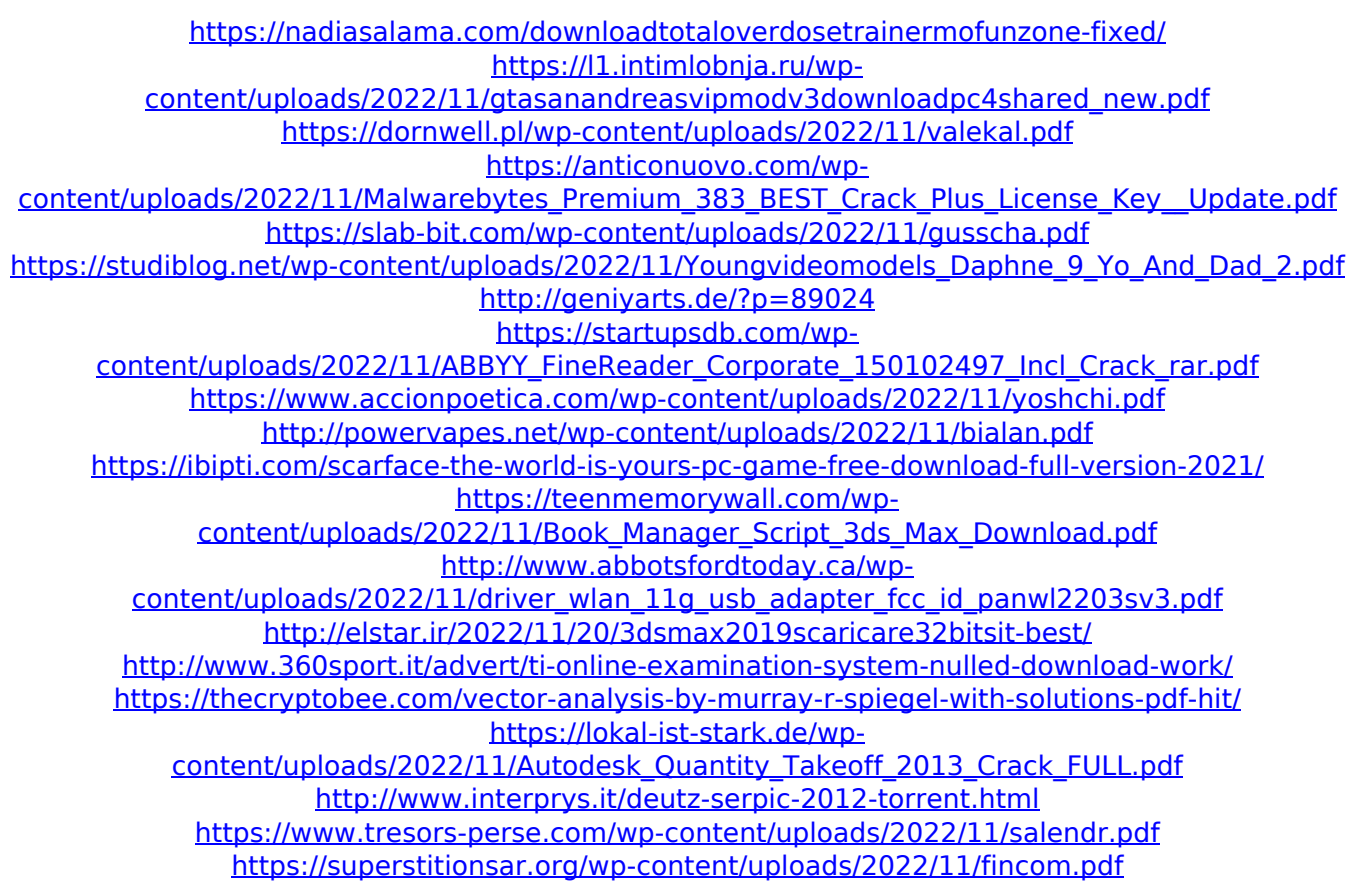